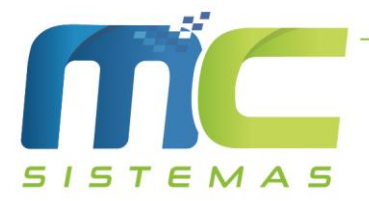

## Manual de Configuração para Diferimento de ICMS das Vendas entre Contribuintes de ICMS no RS

01) Para configurar o diferimento entre empresas, deve ir em Cadastros -> D – Arquivos Básicos -> 01 – Tabelas Fiscais -> A – Tabela ICMS -> Incluir: Deve incluir uma nova tabela de ICMS tributada 17,5% com diferimento e deve preencher todos os campos marcados conforme a imagem abaixo, com os mesmas informações. Cuide o Código da tabela que está sendo cadastrada, pois precisará para a próxima etapa da configuração.

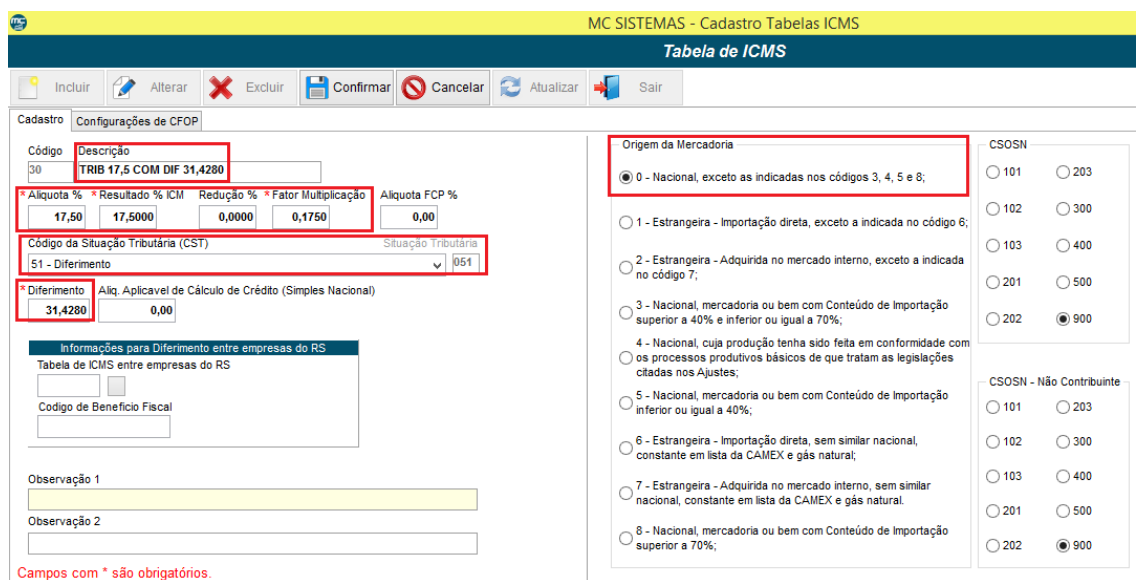

02) Em seguida, deverá selecionar a tabela de ICMS Tributado 17,5% utilizada nos cadastros dos produtos e clicar em alterar, caso não saiba é só ir em Cadastros -> A – Produtos -> Alterar/Visualizar e ver qual é a tabela de ICMS sendo utilizada. Nessa tela deverá preencher dois campos, conforme mostra a imagem, lembrando que na opção Tabela de ICMS entre empresas do RS deve colocar o código da tabela cadastrada anteriormente, no Código de Benefício Fiscal é o mesmo da imagem abaixo.

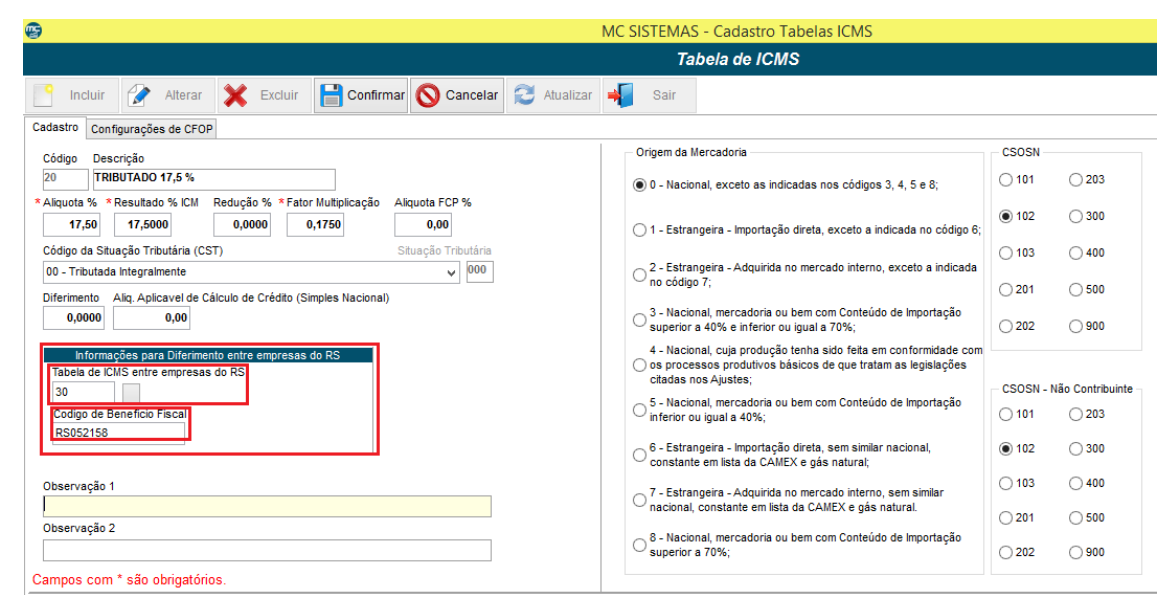

51 3671-6121 comercial@mcsistemas.eti.br

fb.com/mcsistemascq<sup>1</sup> Rua 3 de Outubro, 715 - Camaguã | RS

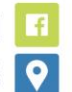

1

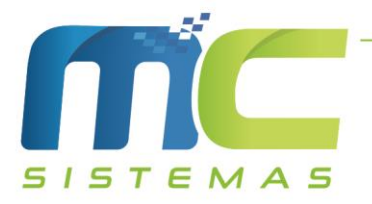

03) Após esse processo, deve verificar o cadastro do cliente, que seja empresa e ver se as seguintes informações estão marcadas, caso contrário não irá sair o diferimento corretamente. Observe a imagem abaixo.

2

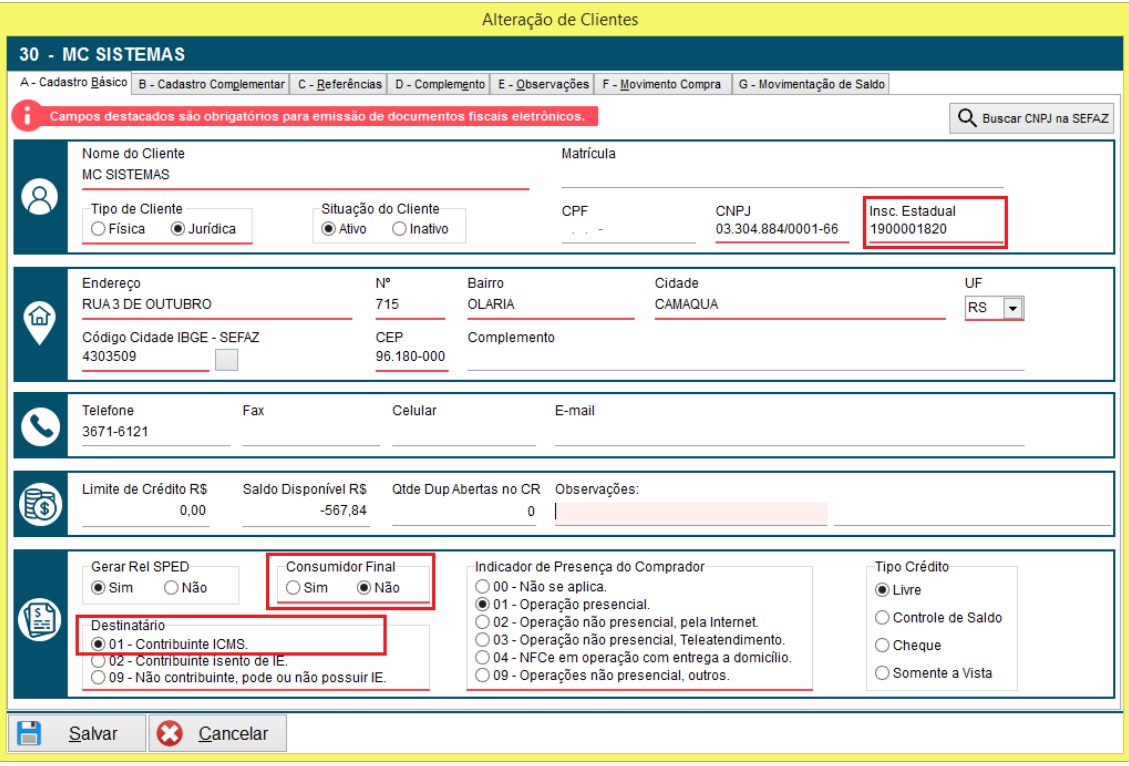

- 04) Vale ressaltar que essas informações estão disponíveis no MC\_Sistemas somente a partir da versão do 21.04.00. E valerá somente para notas emitidas apartir do dia 01/04/2021 na versão 21.04.00 do MC\_NFe\_4.
- 05) Caso tenha mais de uma tabela Tributado 17,5 % utilizado nos produtos, deve informar as Tabela de ICMS entre empresas do RS e o Código de Benefício Fiscal, conforme a segunda imagem.

51 3671-6121 comercial@mcsistemas.eti.br